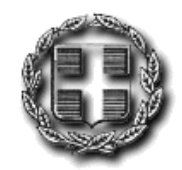

ΕΛΛΗΝΙΚΗ ∆ΗΜΟΚΡΑΤΙΑ ΑΠΟΚΕΝΤΡΩΜΕΝΗ ∆ΙΟΙΚΗΣΗ ΜΑΚΕ∆ΟΝΙΑΣ-ΘΡΑΚΗΣ ΓΕΝΙΚΗ ∆/ΝΣΗ ΕΣΩΤΕΡΙΚΗΣ ΛΕΙΤΟΥΡΓΙΑΣ ∆/ΝΣΗ ΠΛΗΡΟΦΟΡΙΚΗΣ & ΕΠΙΚΟΙΝΩΝΙΩΝ

## Οδηγίες ρυθµίσεων Internet Explorer για την λήψη αρχείων

Θεσσαλονίκη Mάρtιος 2013 2313309168 Fax : 2313309407 dpe@damt.gov.gr

Ανοίγουµε έναν Internet Explorer και πηγαίνουµε στις Επιλογές **Internet** που βρίσκονται στα Εργαλεία.

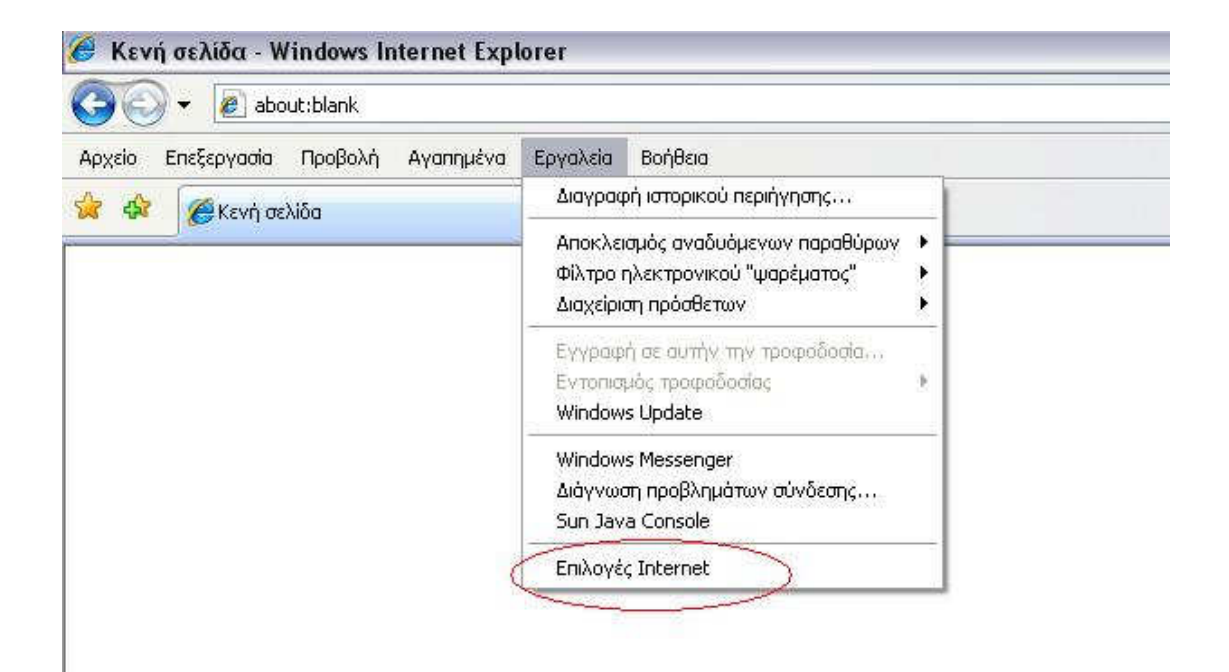

Πηγαίνουµε στην καρτέλα Ασφάλεια, επιλέγουµε την ζώνη Internet και πατάµε το Προσαρµοσµένο επίπεδο.

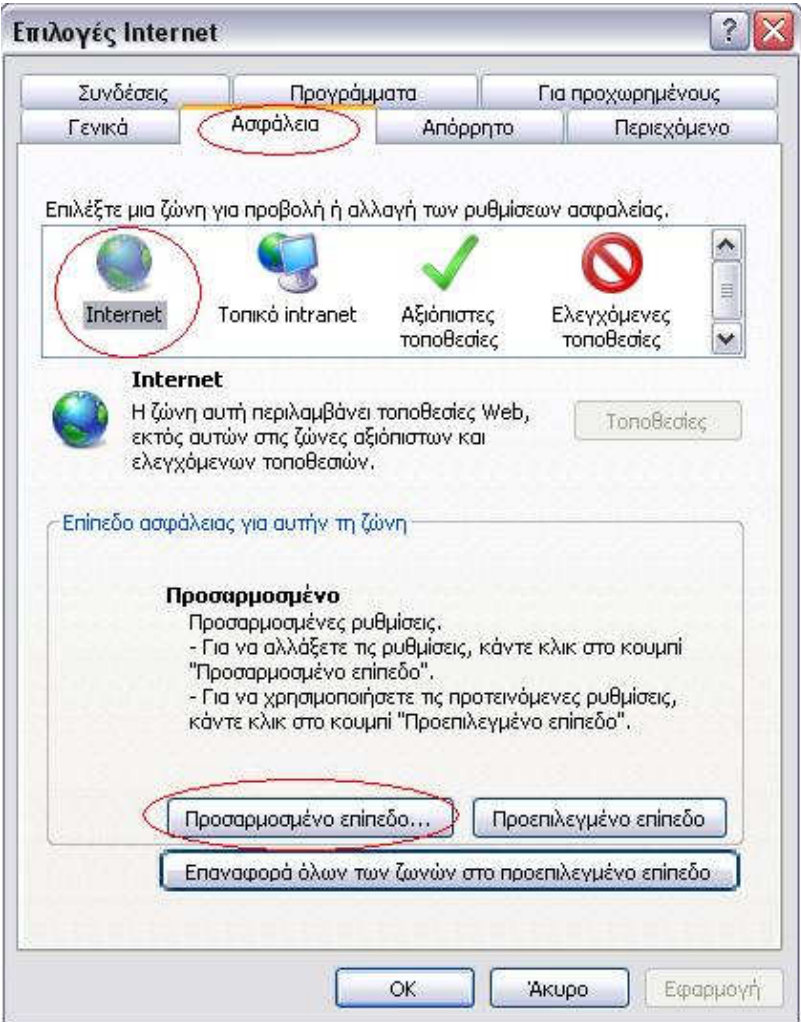

Για να γίνει δυνατή η λήψη αρχείων από το Internet, θα πρέπει να ενεργοποιηθούν οι 2 παρακάτω ρυθµίσεις.

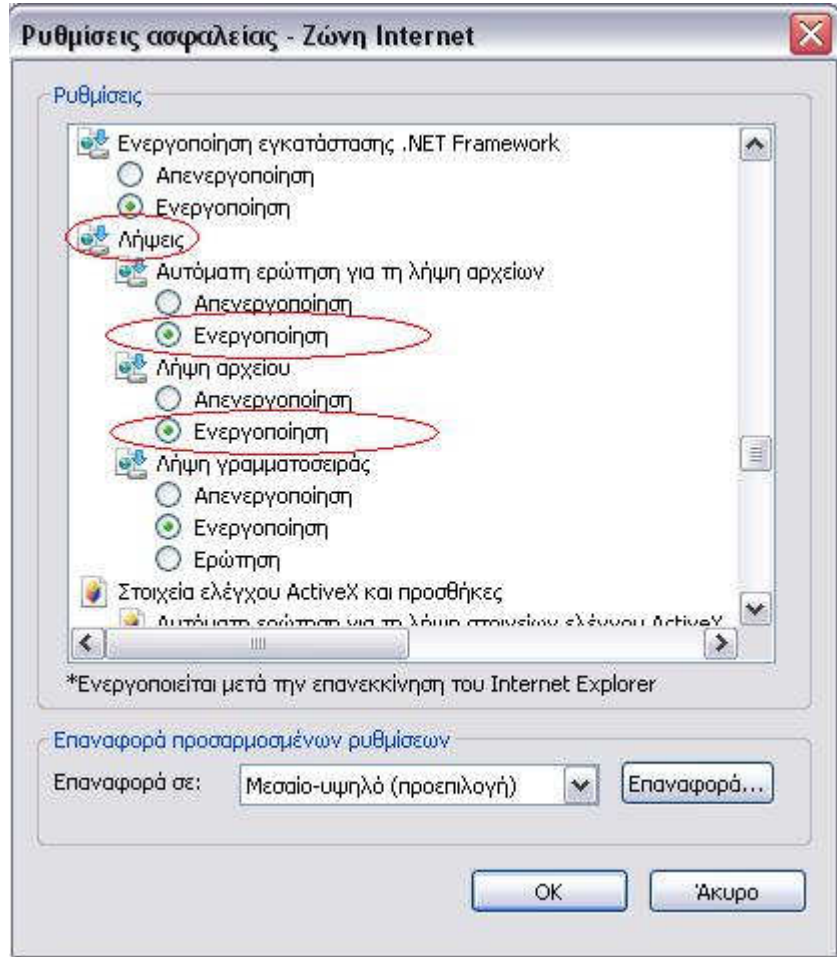